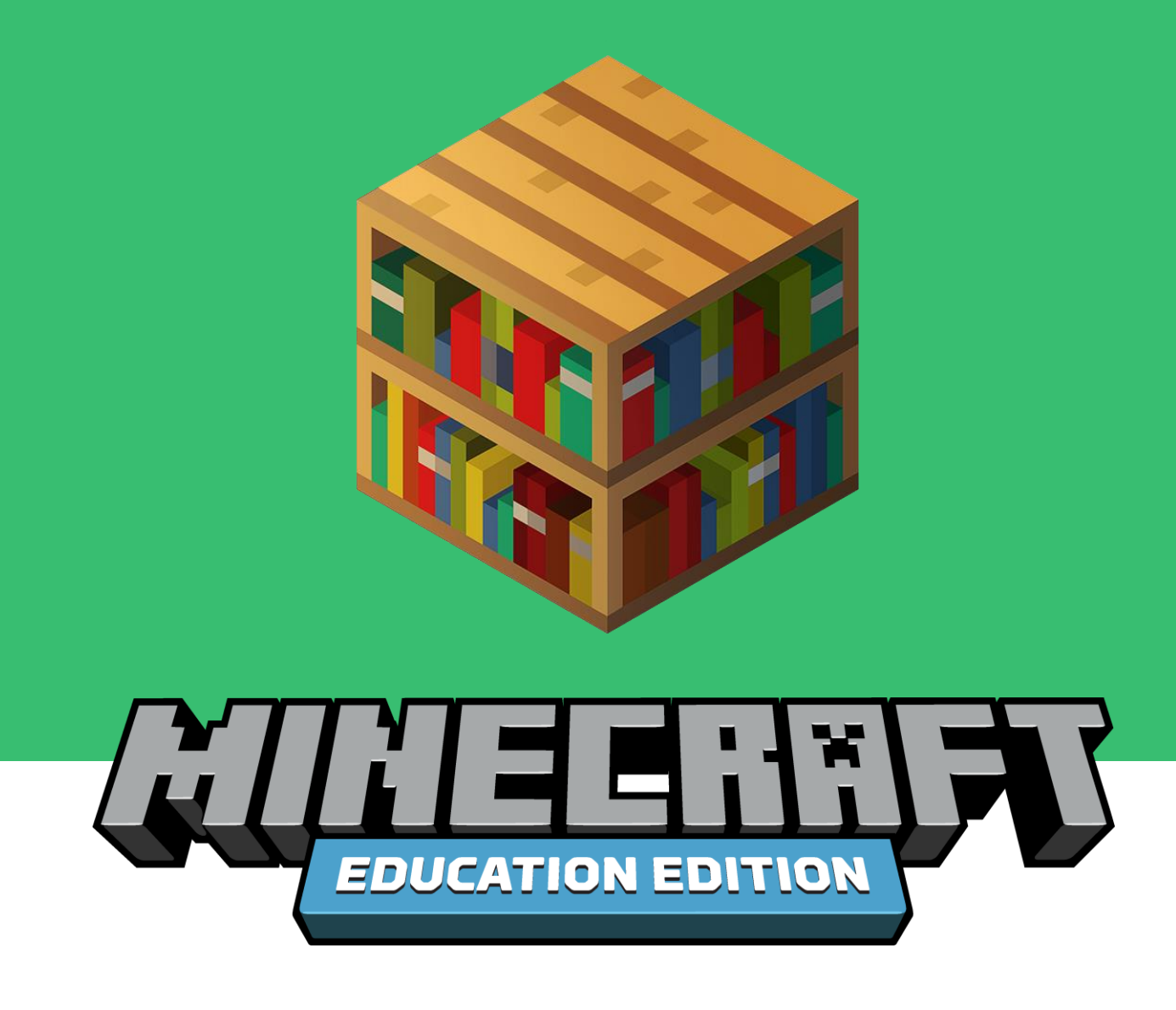

# **Multiplayer Game Guide**

Whether you're playing together in class or remotely from home, hosting multiplayer games is a great way to encourage collaboration, communication, and problem solving as students work together on projects in a shared Minecraft world.

Minecraft: Education Edition offers multiplayer functions that connect players through picture-based join codes so they can play together at the same time in the same Minecraft world. Multiplayer games in Minecraft: Education Edition can take place between users within the same Office 365 Education tenant. For most users, this means the part of your email address after the "@" symbol matches that of the other players.

**A single multiplayer game can host a maximum of 30 players**, and can connect players across all **supported platforms**. All players will need to be running the same version of

## **EDUCATION.MINECRAFT.NET**

Minecraft: Education Edition to be able to host and join worlds together. Watch the video of [how to host and join a world in Minecraft: Education Edition](https://www.youtube.com/watch?v=D9WOIcTdmO4&feature=youtu.be) to learn more.

Multiplayer is possible across different internet connections in Minecraft: Education Edition as long as all participants meet the criteria outlined in the [Multiplayer Requirements](#page-1-0) section below. Every home network is configured differently which can pose challenges for some players to join a multiplayer session. Players must take care to configure anti-virus and firewall applications to allow access to Minecraft: Education Edition.

## <span id="page-1-0"></span>**Multiplayer Requirements**

Here are the requirements for the best possible multiplayer experience:

- Multiplayer is possible for players within the same Office 365 tenant.
- Players should have the most  $up-to-date version$  of Minecraft: Education Edition.
- All players need to be running the same version of Minecraft: Education Edition to be able to host and join worlds together.

Review the [Troubleshooting](#page-5-0) section if you are having issues with your Multiplayer game.

All multiplayer users should use the most current release of Minecraft: Education Edition. If the following message appears, it's an indication that not everyone is running the most recent version of Minecraft: Education Edition or that the proper ports aren't open.

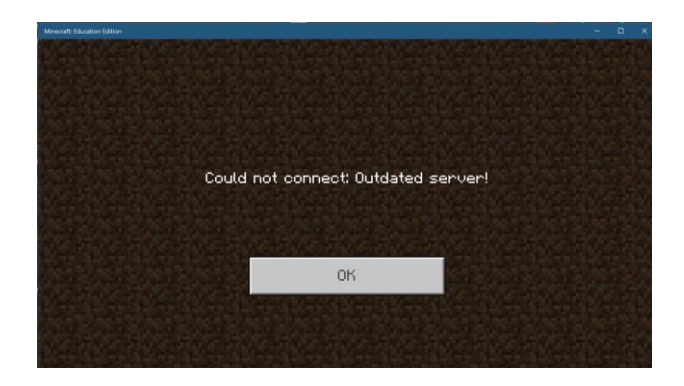

Please download [and install the most recent version](https://education.minecraft.net/get-started/download/) of Minecraft: Education Edition before you start. **Be sure to [save and backup](https://minecrafteducation.zendesk.com/hc/en-us/articles/360001427948-Importing-and-Exporting-Your-Worlds-) any work-in-progress before you update as uninstalling the game will delete any worlds on your device**.

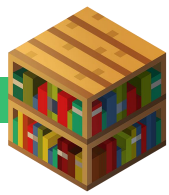

## **How to Host a World**

Click **Play** on the home screen.

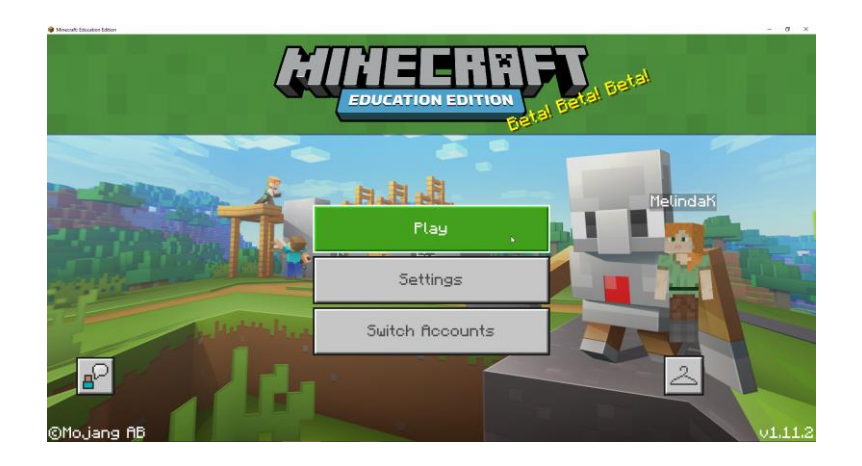

#### **HOST AN EXISTING WORLD**

Choose an existing world to host from the **View My Worlds** collection. You can also import and launch a new world from the **Library Collection.** Follow the instructions in the [How to](#page-3-0)  [host a game](#page-3-0) in-progress section below to host a world that you open from the Library Collection.

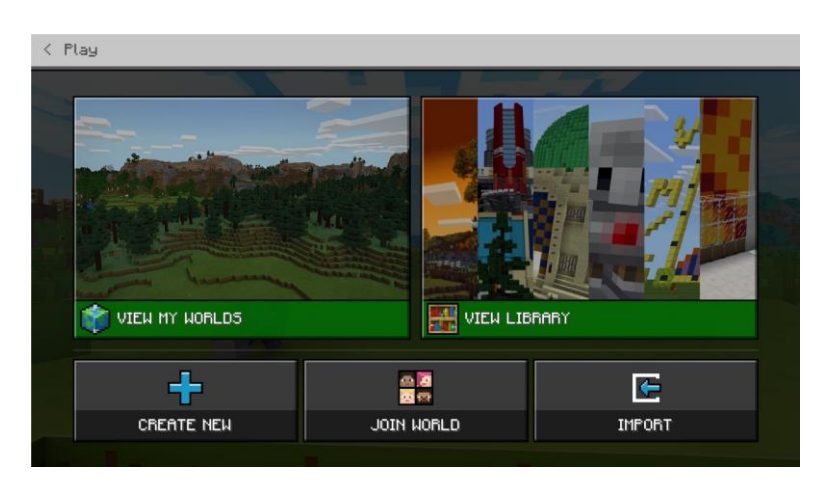

Click on a world in your **My Worlds** collection and then click **Host**.

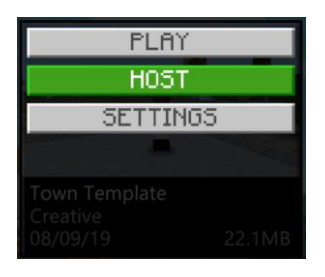

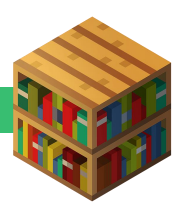

Read the [Configure settings for your Multiplayer](#page-4-0) game section below to learn how to access your Join Code and change settings for your hosted world.

## **CREATE A NEW WORLD TO HOST**

On the Play screen, click **Create New** and then click **New.**

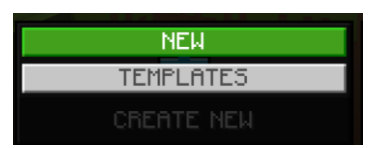

Select the options you would like applied to your new world, and then click **Host.**

<span id="page-3-0"></span>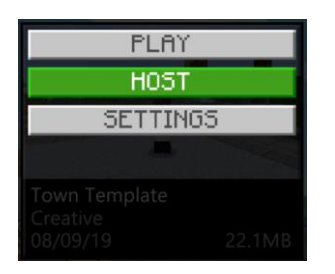

Read the [Configure settings for your Multiplayer game](#page-4-0) section to learn how to access your Join Code and change settings for your hosted world.

### **HOW TO HOST A GAME IN-PROGRESS**

Pause the game and from the **Friends tab** click **Start Hosting** then click **Confirm**.

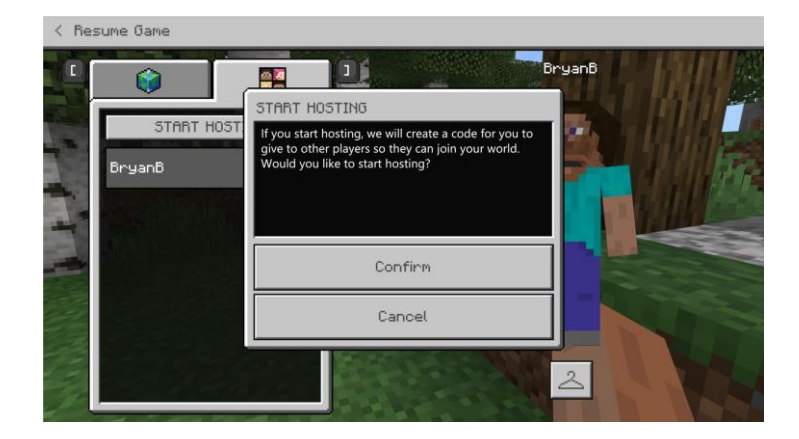

Read the [Configure settings for your Multiplayer game](#page-4-0) section to learn how to access your Join Code and change settings for your hosted world.

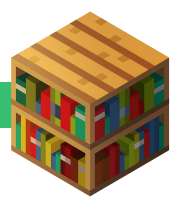

### **HOW TO JOIN A WORLD**

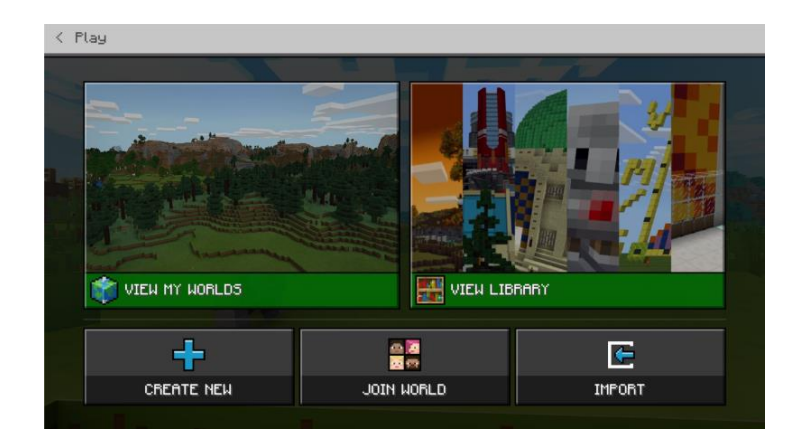

Click **Play** on the Home screen and then click **Join World.**

Enter the **Join Code** for the world you want to join by clicking on each picture in order.

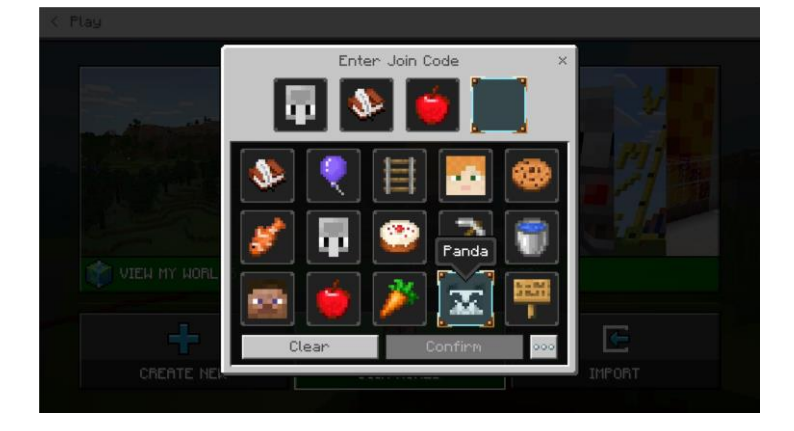

If a student enters incorrect join codes repeatedly, they'll get a warning after 3 failed attempts. After 5 failed attempts, they will be required to wait a few minutes before they can enter another Join Code. This prevents students from guessing Join Codes and entering sessions they are not invited to.

# <span id="page-4-0"></span>**Configure Settings for Your Multiplayer Game**

#### **WORLD SETTINGS**

Pause the game, and then click **Settings** on the **World Settings** tab.

Select the default permissions you would like players to have when they join your world: Visitor, Member or Operator. Note that any Instructor who joins a world will always have Operator permissions. You can also configure other World settings from this screen.

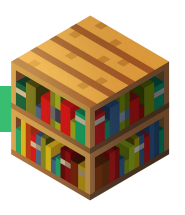

#### **PLAYER PERMISSIONS**

Pause your game and click the **Friends tab**. Hosts and teachers are able to edit the permission levels and remove other players from the world from the hosting panel. Watch a short video on [setting permissions for your multiplayer world](https://youtu.be/e_pv1PDiu0U) to learn more.

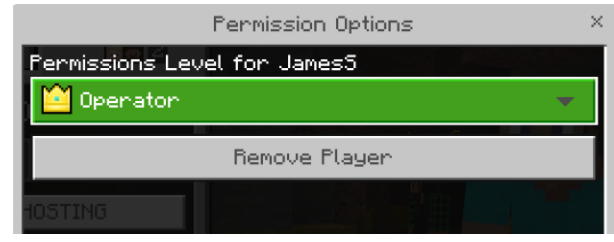

### **HOST SETTINGS**

Pause your game and click the **Friends tab**. Take note of the four pictures in your **Join Code** and share them with players that you want invite into your world.

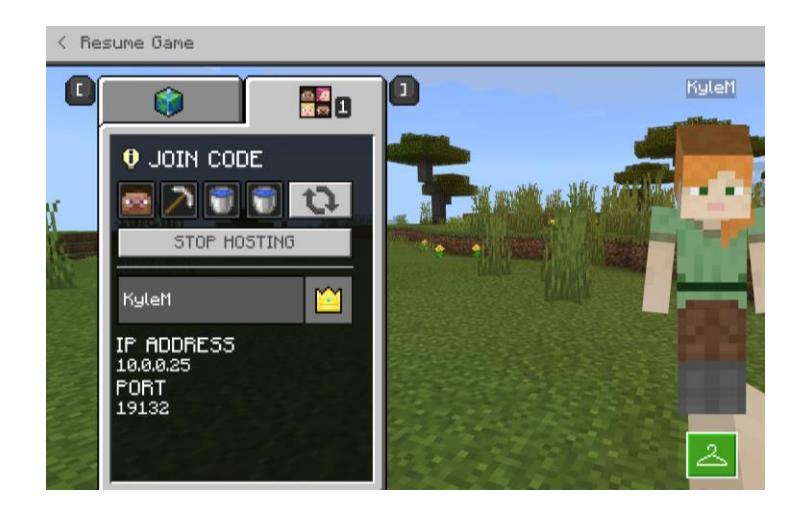

### **RESTRICTING ACCESS TO YOUR WORLD**

At some point you may want to limit other players from joining your world. This can be done in a few ways:

- Change the Join Code by pausing the game and selecting the refresh symbol next to the Join Code. Players in the world will not have to re-enter their Join Code, however any new players must use the new Join Code.
- Use the command /setmaxplayers to limit the amount of people in your world

<span id="page-5-0"></span>A teacher or host of a world will always be able to edit their own permissions as well as permissions for other players in the world.

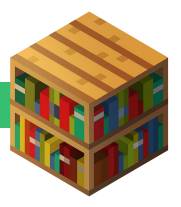

# **Troubleshooting**

## **PERFORMANCE ISSUES**

If you can connect to a multiplayer game but start to see decreased performance as more players join your game, try the following to improve your experience:

- It is recommended that the host computer has at least 1.5 Mbps of bandwidth.
- Examine your network speed and ensure the number of players is not overloading your network.
- Turn down the render speed to 4 chunks and turn off fancy graphics in the Video area of the World Settings screen.
- For more information on how to best utilize multiplayer with 30 or more students you can connect with other teachers in our [community forums.](/hc/en-us/community/topics/360000022827-Teaching-in-Minecraft)

## **CONNECTION ISSUES**

- Your network needs to allow communications with [https://meeservices.azurewebsites.net](https://meeservices.azurewebsites.net/) (the URL needs to be "white listed" by any systems in your network that block access to the internet such as router settings, anti-virus or your firewall software).
- Often an antivirus software or your firewall can block multiplayer connection. This [link](https://jackboxgames.happyfox.com/kb/article/28-how-to-whitelist-and-resolve-issues-in-antivirus-software-and-firewalls/) can provide guidance on ensuring your antivirus or firewall is not blocking the multiplayer connection.
- If players are not using the same version of Minecraft: Education edition they will see the error "Could not connect. Outdated server." Use our [download page](https://education.minecraft.net/get-started/download/) to update to the latest version.
- If the host computer disconnects (even temporarily) everyone on the world will lose connection. The host will need to re-start the hosting session and all players will need to re-connect with the new join code
- Try connecting your modem directly to your computer using a network cable.
- Make sure that port 19132 is not blocked in your network configuration.
- You also may need to forward port 19132 on your router. Forwarding ports is useful because it can help to make your network connection more stable and sometimes even faster.
	- o Forward Port 19132 TCP AND UDP.
	- o This [link](https://portforward.com/minecraft/) can help provide guidance on forwarding Port 19132

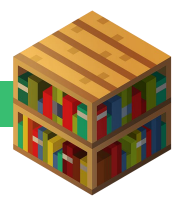

## **Alternatives to Multiplayer Games**

If network conditions do not allow students to play a multiplayer game, but they still wish to collaborate on a Minecraft project, another option is for students to work asynchronously on a Minecraft world. With this method, students export their Minecraft world and then share it with a classmate who can import that world on their own machine to work on at a different time. This short video explains how to [use the import and export feature](https://youtu.be/Q71vShBs42A) in Minecraft: Education Edition.

Users of the consumer version Minecraft can also create multiplayer games using [Minecraft](https://www.minecraft.net/en-us/realms-plus)  [Realms.](https://www.minecraft.net/en-us/realms-plus)

## **Additional Resources**

- Visit the [Minecraft: Education Edition technical support community](https://minecrafteducation.zendesk.com/)
- Read [Remote learning with Minecraft: Education Edition](https://education.minecraft.net/lessons/remote-learning-with-minecraft/)

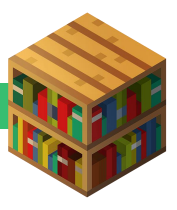